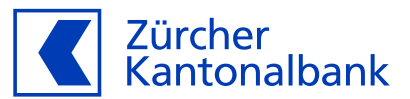

## **Anleitung – Die ZKB Visa Debit Card für SwatchPAY! einrichten**

**Mit der ZKB Visa Debit Card mit SwatchPAY! bezahlen**

## **Hinterlegen Sie Ihre ZKB Visa Debit Card bei SwatchPAY!**

Sie können Ihre ZKB Visa Debit Card im Wallet von SwatchPAY! hinterlegen. So können Sie ganz einfach kontaktlos mit Ihrer Swatch-Uhr bezahlen.

## **Wichtige Voraussetzung für die Hinterlegung auf Ihrem Wearable**

Bevor Sie Ihre Karte auf einem Wearable hinterlegen, aktivieren Sie im eBanking unbedingt "Online-Einkauf mit 3-D Secure", zu finden im ZKB eBanking unter "Konto & Zahlungen" und dort unter "Karten". Dies ist nötig, damit Ihre Mobilnummer mit Ihrer ZKB Visa Debit Card verknüpft wird. So können Sie im Aktivierungsprozess in den verschiedenen Wallets Ihre Karte mit SMS aktivieren.

## **SwatchPAY! hinterlegen über die wearonize App:**

- 1. Hinterlegen Sie Ihre Mobilnummer im ZKB eBanking unter "Online-Einkauf mit 3-D Secure". Die Anleitung finden Sie [hier.](https://www.zkb.ch/de/hilfe/sc/wie-richte-ich-meine-zkb-visa-debit-card-fuer-online-einkaeufe-e.html)
- 2. Öffnen Sie Ihre SwatchPAY! App.
- 3. Erfassen Sie Ihre Kartendetails.
- 4. Wählen Sie Ihre Uhr aus und geben Sie ihr einen Namen.
- 5. Wählen Sie «Phone» als einfache Aktivierungsmethode.
- 6. Halten Sie Ihre Swatch-Uhr an die Rückseite Ihres Smartphones bis die Verbindung hergestellt ist. (Hinweis bei iPhone: Wiederholen Sie diesen Schritt dreimal)
- 7. Folgen Sie den Instruktionen in der App.
- 8. Lesen und akzeptieren Sie die Geschäftsbedingungen.
- 9. Halten Sie Ihre Swatch erneut für einige Sekunden an die Rückseite Ihres Smartphones.
- 10.Autorisieren Sie Ihre Zahlkarte mittels SMS-Code.